Ricardo Ros Mar: Departamento de Fisiatría y Enfermería. Universidad de Zaragoza. rros@unizar.es

Marino Martínez Gamarra. Departamento de Psicología y Sociología de la Universidad de Zaragoza: marino@unizar.es

# **Diseño informático de puestos de trabajo adaptado a las necesidades preventivas de las empresas**

#### **RESUMEN (OBJETIVOS Y METODOLOGÍA)**

Se presenta una aplicación informática: "ERGO\_DISEÑO" que nos permite describir y modificar el proceso que desarrolla el trabajador durante su jornada laboral, combinando sus actividades e introduciendo posturas neutras de manera que el operario realice sus tareas con un menor riesgo de sufrir lesiones musculoesqueléticas.

La aplicación se caracteriza por tener una base de datos Postural (biblioteca postural) cuyas imágenes están preevaluadas según diferentes métodos ergonómicos. El usuario debe colocar en orden las posturas según las realizadas por el operario en su puesto de trabajo y a partir de este desarrollo postural, el tiempo y la carga se determina el riesgo individual de la postura y el riesgo acumulado.

El objeto del sistema es el análisis ergonómico de las tareas que se realizan en el puesto de trabajo, valorando fundamentalmente la carga postural, y teniendo en cuenta además la carga manipulada así como las herramientas que el trabajador utiliza.

Estos aspectos son ponderados en función del tiempo de mantenimiento postural y de la combinación de posturas "incorrectas" con otras neutras o "correctas". Estas últimas suponen una recuperación o descanso para las áreas anatómicas más vulnerables en las posturas inadecuadas. .

Posteriormente podemos generar diferentes tipos de informes en los que se pueden incluir la valoración ergonómica del puesto, con datos estadísticos del mismo, imágenes de las posturas, así como la secuencia más adecuada para realizar las distintas operaciones de las que se compone su actividad diaria. Esto último nos permitirá informar al trabajador-empresario sobre cómo llevar a cabo la jornada laboral con el menor riesgo posible para la salud del operario.

#### **ABSTRACT (OBJECTIVES AND METHODOLOGY)**

We present a computer application, "ERGO\_DISEÑO" that allows us to describe and modify the process developed by the employee during working hours, combining their activities and introducing neutral positions so that the operator perform their tasks with a lower risk of musculoskeletal injuries.

The application is characterized by having a database Postural (library postural) whose images are prescreened according to various ergonomic methods. The user must put in order according to the positions taken by the operator in his post and from this development postural load time and individual risk is determined from the position and the cumulative risk. The purpose of the system is ergonomic analysis of the tasks performed in the workplace, assessing the burden primarily postural, and given also the freight handled and the tools that workers use.

These aspects are weighted by holding time and postural positions the combination of "wrong" with other neutral or "correct." The latter are a recovery or rest for the anatomical areas most vulnerable in awkward postures.

Then we can generate different types of reports which may include an ergonomic assessment of the post, the same statistical data, images of the positions and the most appropriate sequence for performing the different operations that compose their daily activities. The latter will allow us to inform the worker-employer on how to carry out the workday with the least possible risk to operator health.

## **INTRODUCCIÓN**

.

#### **VALORACIÓN POSTURAL.**

Se realiza a través del Método REBA (Rapid Entire Body Assessment. Hignett y McAtamney Nottingham, 2000)

El método permite el análisis conjunto de las posiciones adoptadas por los miembros superiores del cuerpo (brazo, antebrazo, muñeca), del tronco, del cuello y de las piernas. Además, define otros factores que considera determinantes para la valoración final de la postura, como la carga o fuerza manejada, el tipo de agarre o el tipo de actividad muscular desarrollada por el trabajador. Permite evaluar tanto posturas estáticas como dinámicas.

### **FACTOR TIEMPO.**

De cara a considerar el factor tiempo se aplica las tablas del **Método LEST** (Laboratoire d'Economie et Sociologie du Travail del C.N.R.S., Aix-en-Provence en 1978) en su componente relativa a carga física:

- $\checkmark$  Si Tiempo < 5minutos no cambia la valoración de REBA.
- $\checkmark$  Entre 6.00 y 25.99 minutos se aplicará un factor proporcional al tiempo, función de la postura del LEST.
- 9 Dicho factor se aplicará al resultado global del REBA sobre derecha e izquierda.
- $\checkmark$  NO se podrá superar un tiempo tal, que el factor que le corresponda, resulte un valor de REBA (al multiplicarlo por dicho factor) superior a 15 (valor máximo de REBA).

### **FACTOR: Tiempo de recuperación.**

- El riesgo de una postura determinada no podrá aumentar por la postura siguiente sólo disminuir.
- En cada postura (que llamaremos ACTUAL) se estudiará cada parte del cuerpo considerada por REBA y respecto a la siguiente postura:
	- 9 Si el tiempo de la siguiente es inferior al **75% de la actual** NO se hará nada (en ninguna parte del cuerpo). En este caso se considera que no hay tiempo de recuperación.
	- 9 Si el tiempo es igual o superior al **75% de la actual** entonces, para cada parte del cuerpo considerada en REBA se comparará: *Riesgo\_actual y Riesgo\_siguiente*.
		- Si el RiesgoActual  $\epsilon = 30\%$  RiesgoMax => No se modifica.
		- Si el RiesgoSiguiente <= 30% => RiestoActual se disminuye en un 20%
	- 9 Posteriormente, se deberá recalcular el REBA (izq y dcha) de la postura actual.

En consecuencia cada postura puede venir condicionada por la siguiente.

Pero cuando esto ocurra se deberá ascender hacia arriba hasta que se llegue a una que no se verá afectada, parándose el proceso.

## **MANUAL DE USO**

### *INSTRUCCIONES*

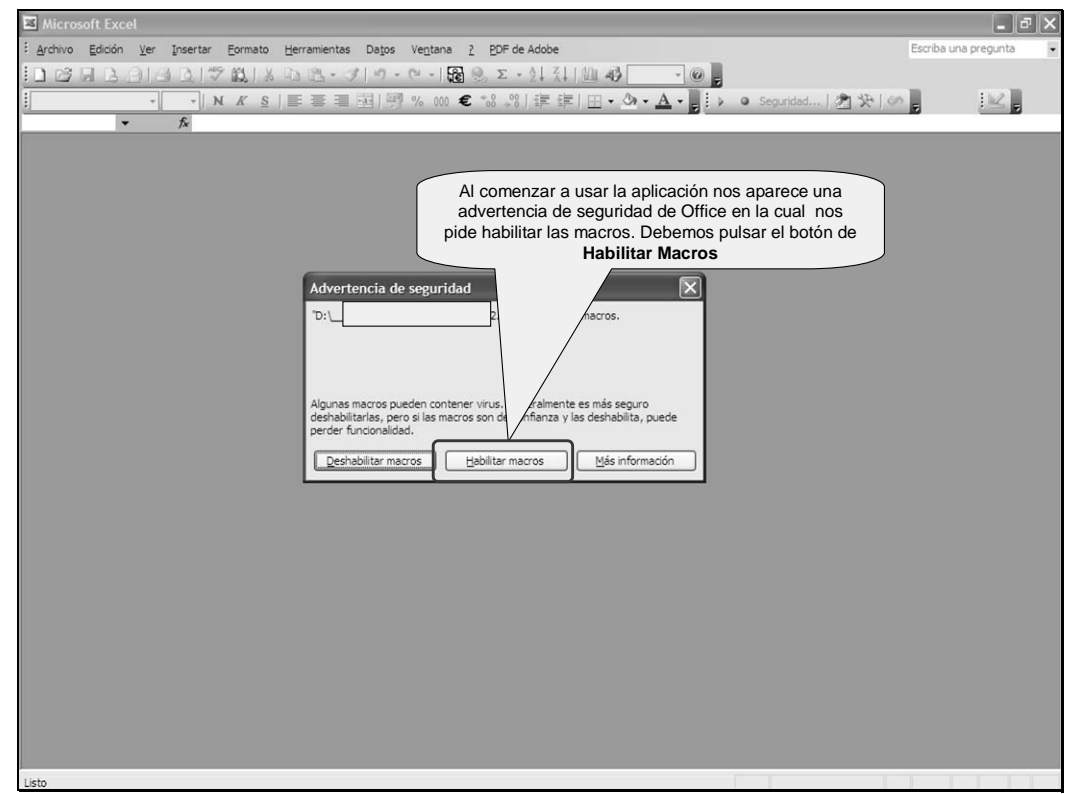

Al comenzar a usar la aplicación nos aparece una advertencia de seguridad de Office en la cual nos pide habilitar las macros. Debemos pulsar el botón de **Habilitar Macros** 

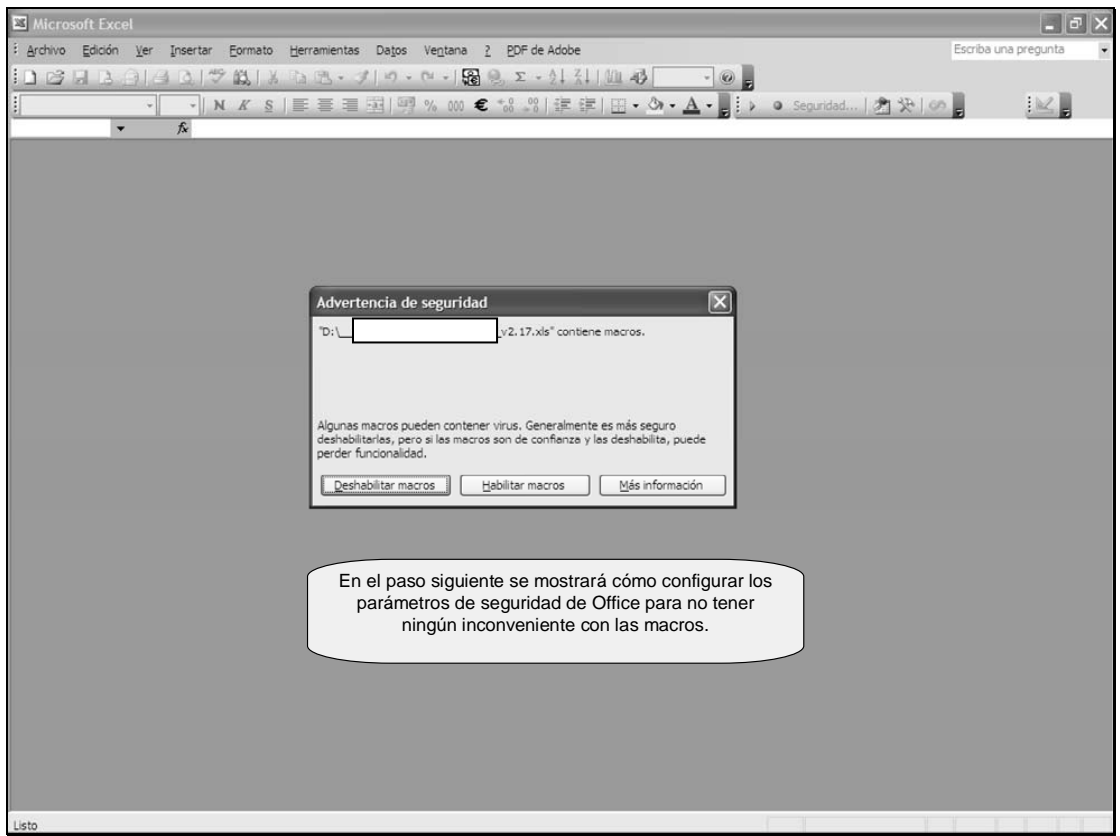

En el paso siguiente se mostrará cómo configurar los parámetros de seguridad de Office para no tener ningún inconveniente con las macros.

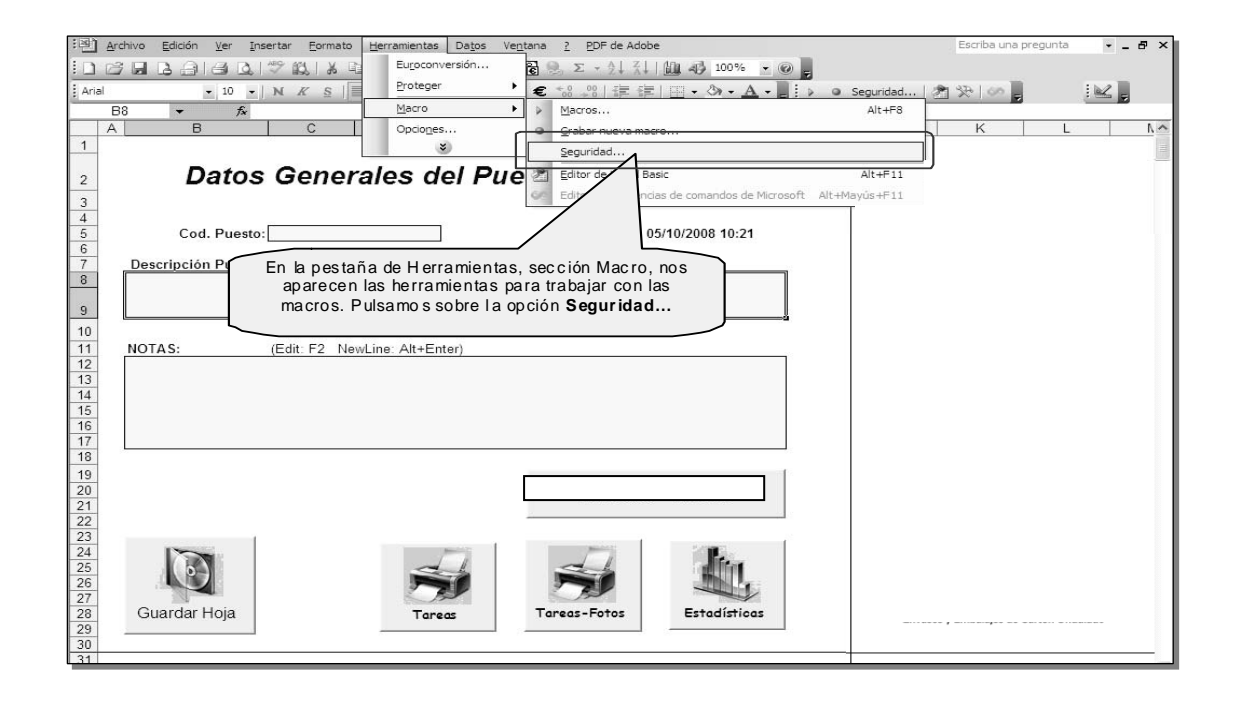

En la pestaña de Herramientas, sección Macro, nos aparecen las herramientas para trabajar con las macros. Pulsamos sobre la opción **Seguridad…** 

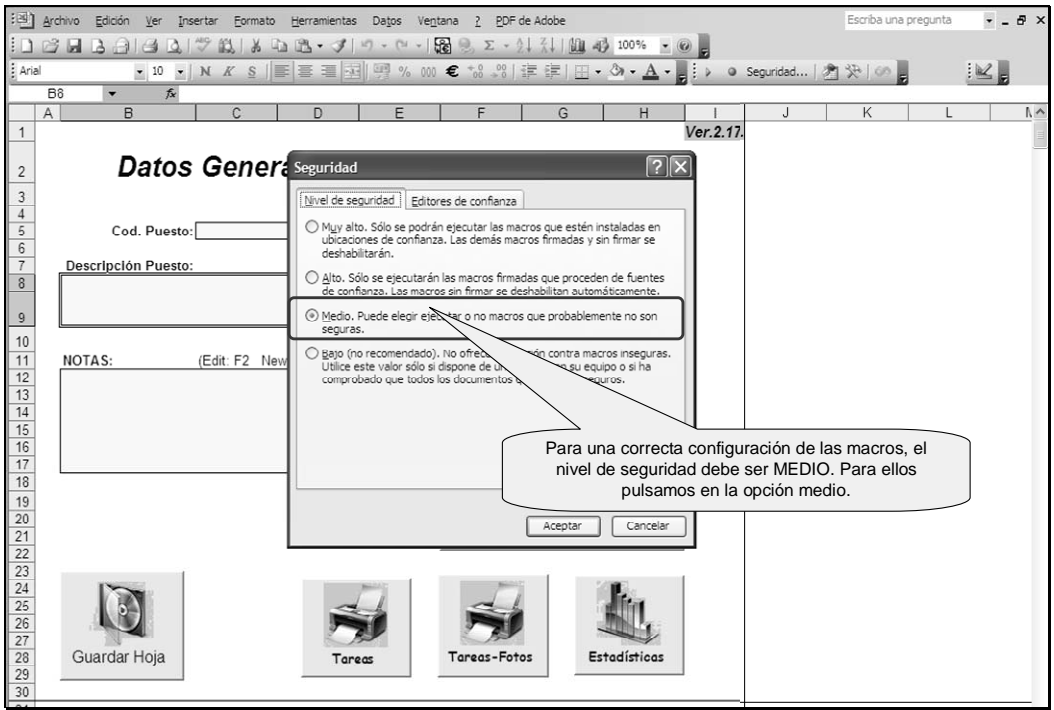

Para una correcta configuración de las macros, el nivel de seguridad debe ser MEDIO. Para ellos pulsamos en la opción medio.

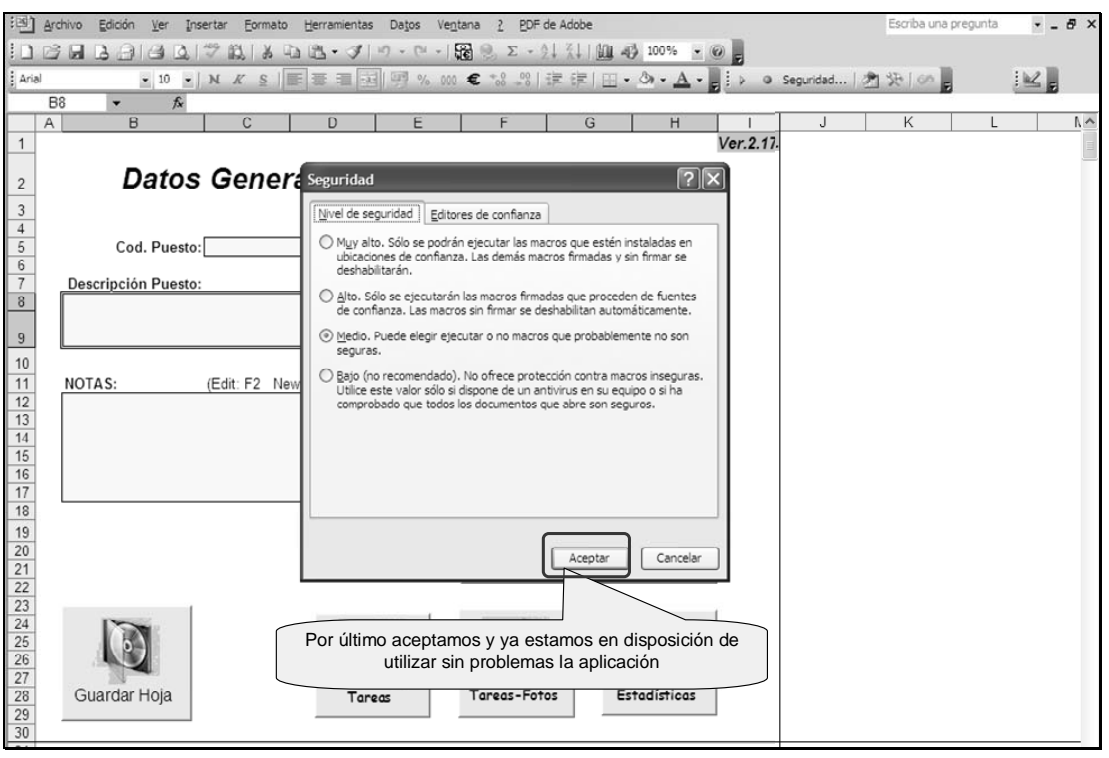

Por último aceptamos y ya estamos en disposición de utilizar sin problemas la aplicación

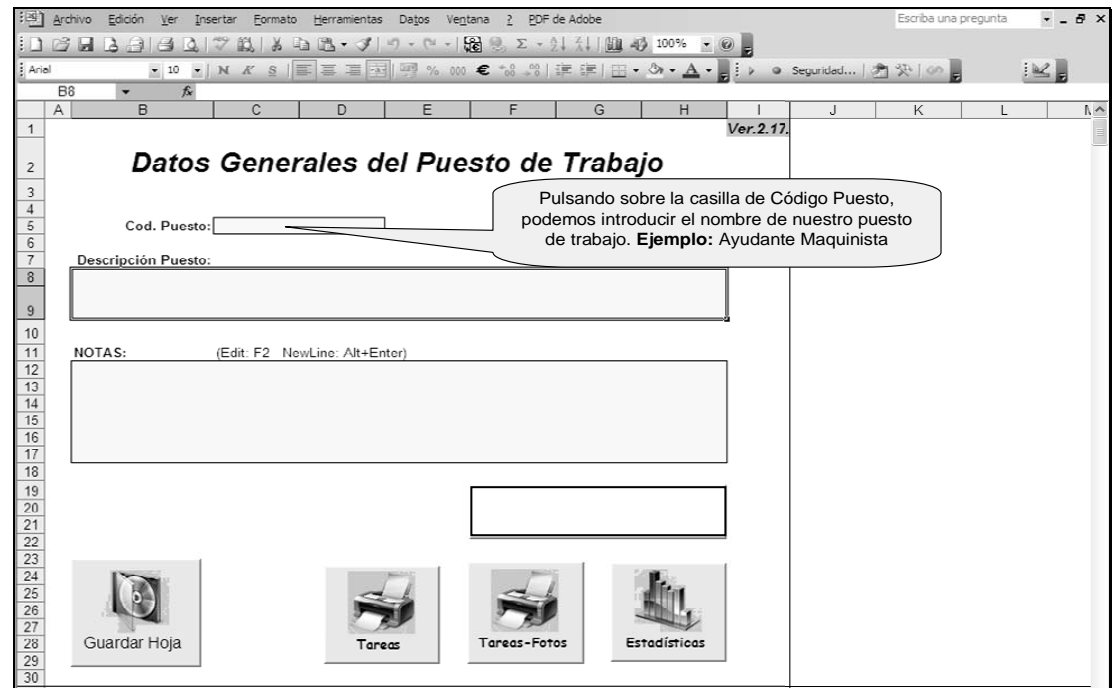

Pulsando sobre la casilla de Código Puesto, podemos introducir el nombre de nuestro puesto de trabajo. **Ejemplo:** Ayudante Maquinista

Esta ventana es posible escribir una breve descripción del puesto de trabajo

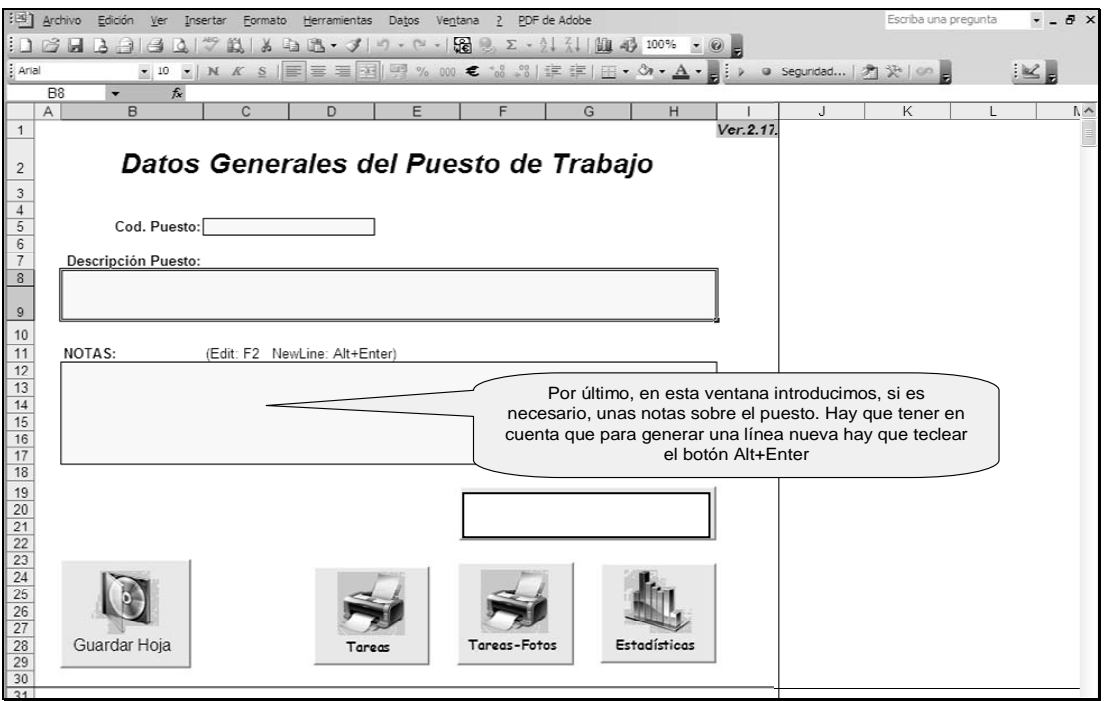

Por último, en esta ventana introducimos, si es necesario, unas notas sobre el puesto. Hay que tener en cuenta que para generar una línea nueva hay que teclear el botón Alt+Enter.

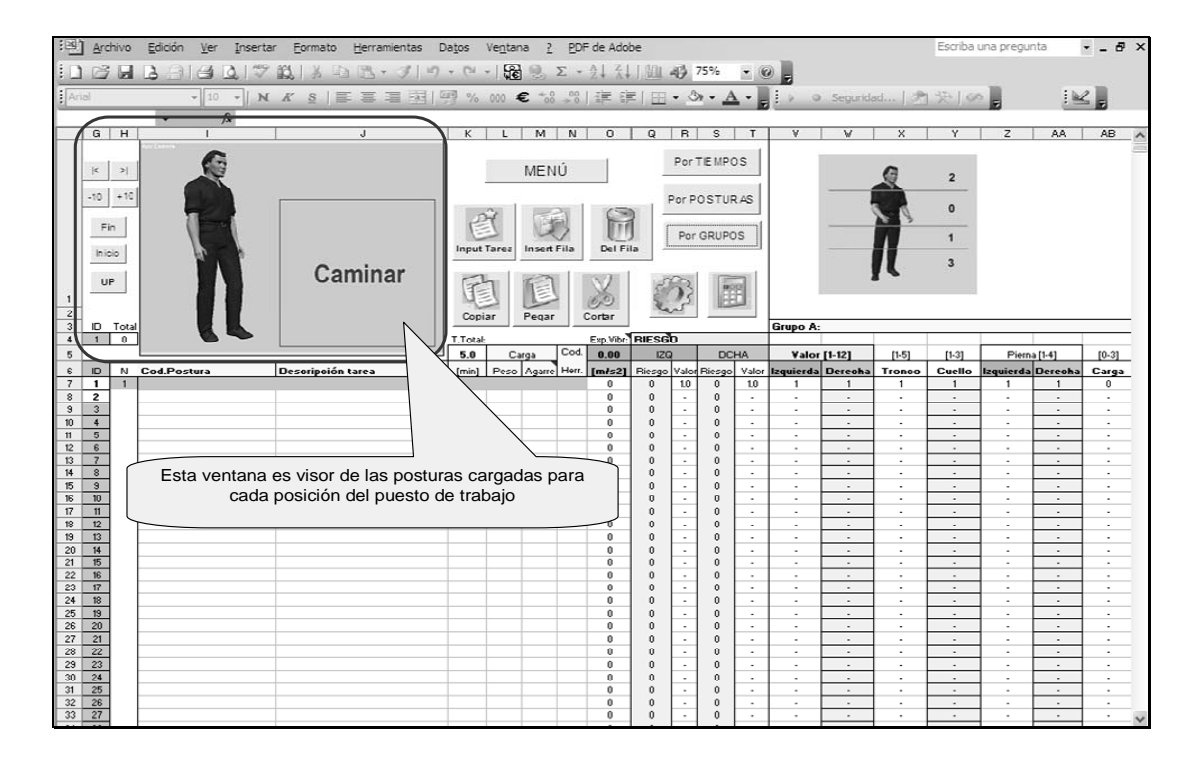

Esta ventana es visor de las posturas cargadas para cada posición del puesto de trabajo

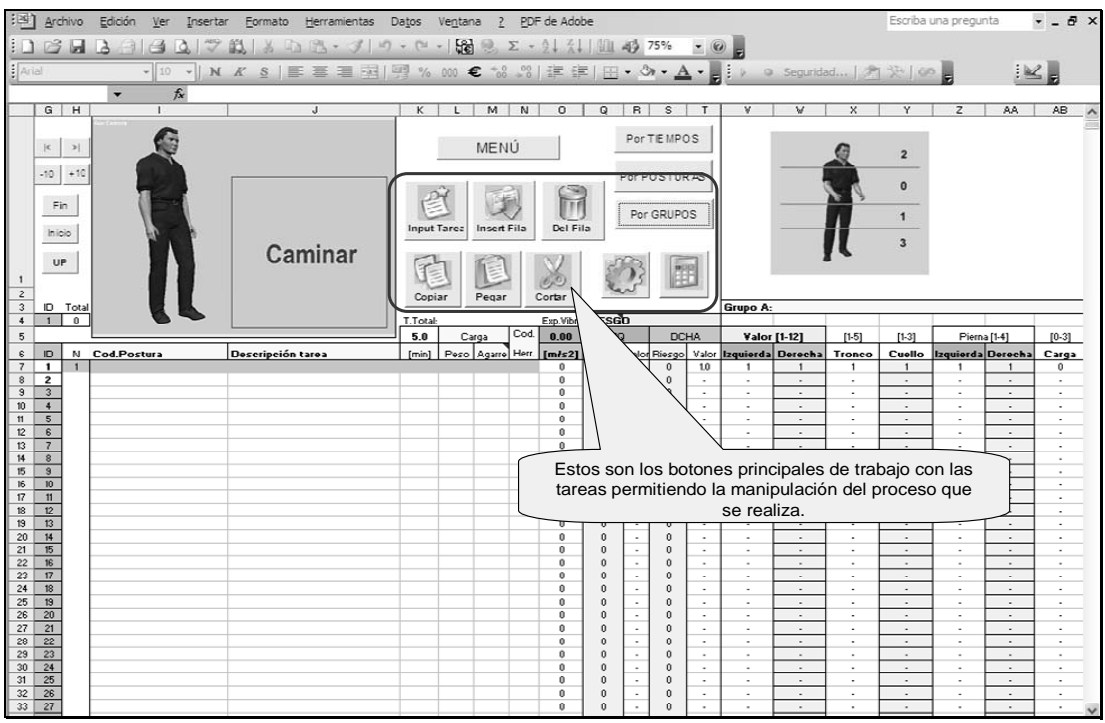

Estos son los botones principales de trabajo con las tareas permitiendo la manipulación del proceso que se realiza.

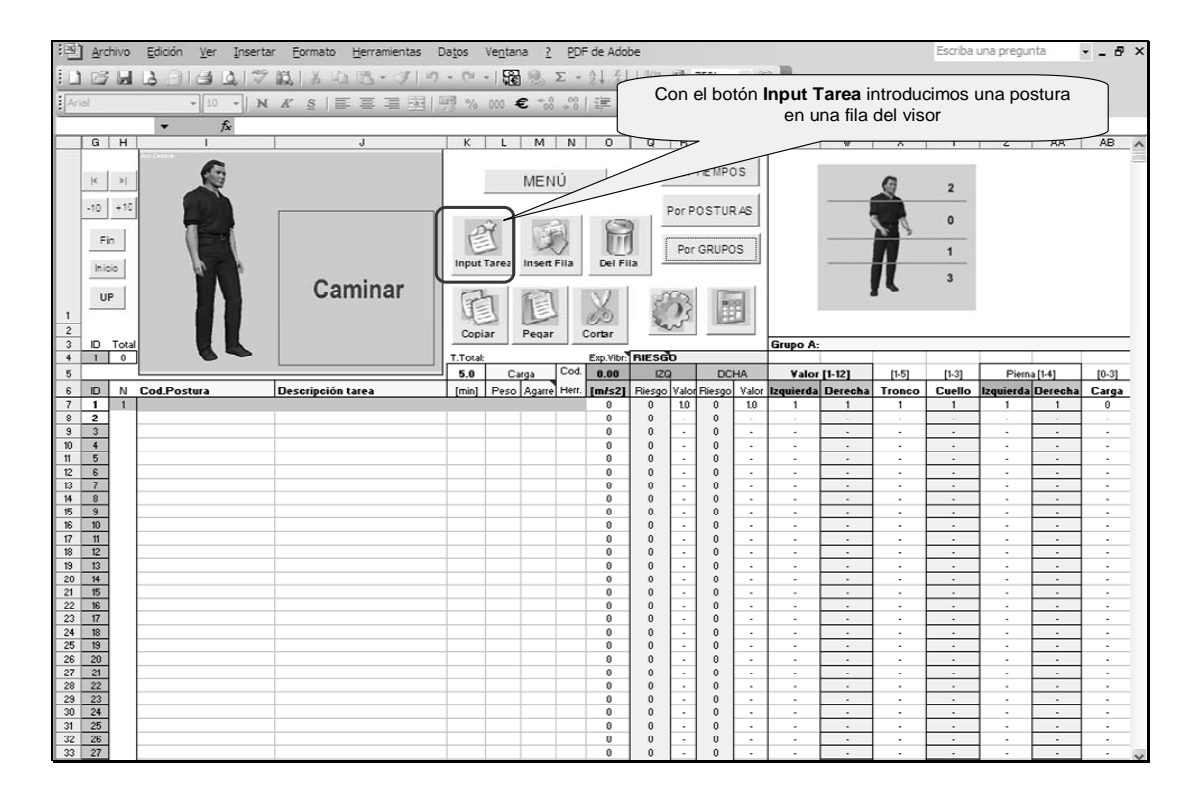

Con el botón **Input Tarea** introducimos una postura en una fila del visor

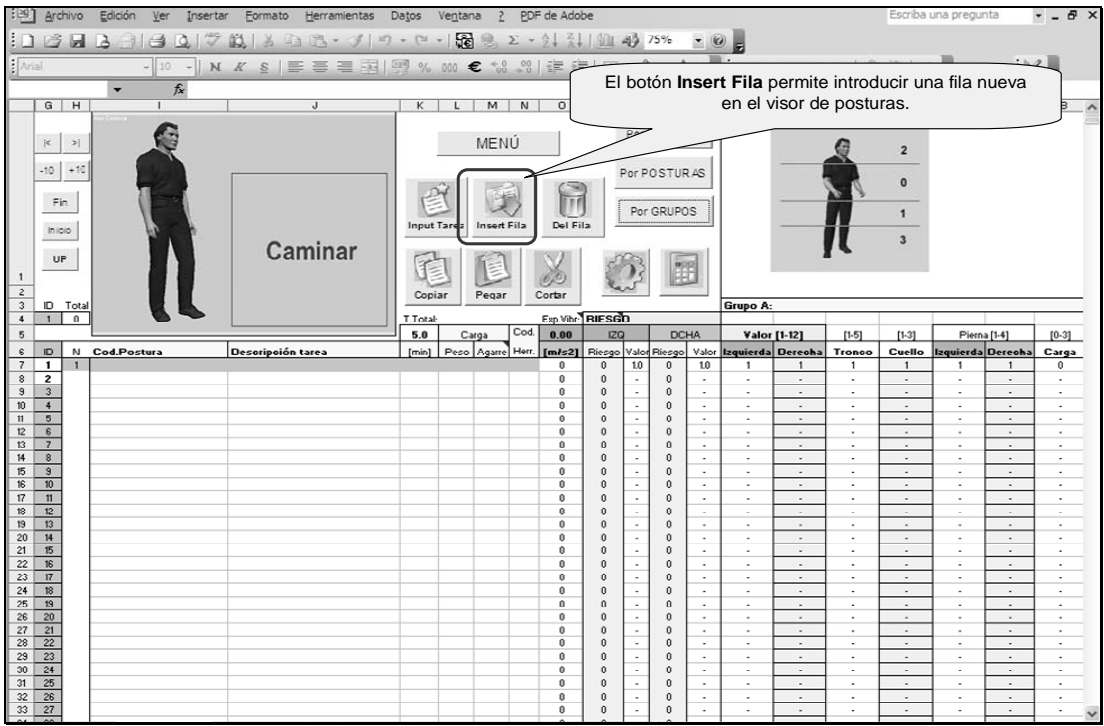

El botón **Insert Fila** permite introducir una fila nueva en el visor de posturas.

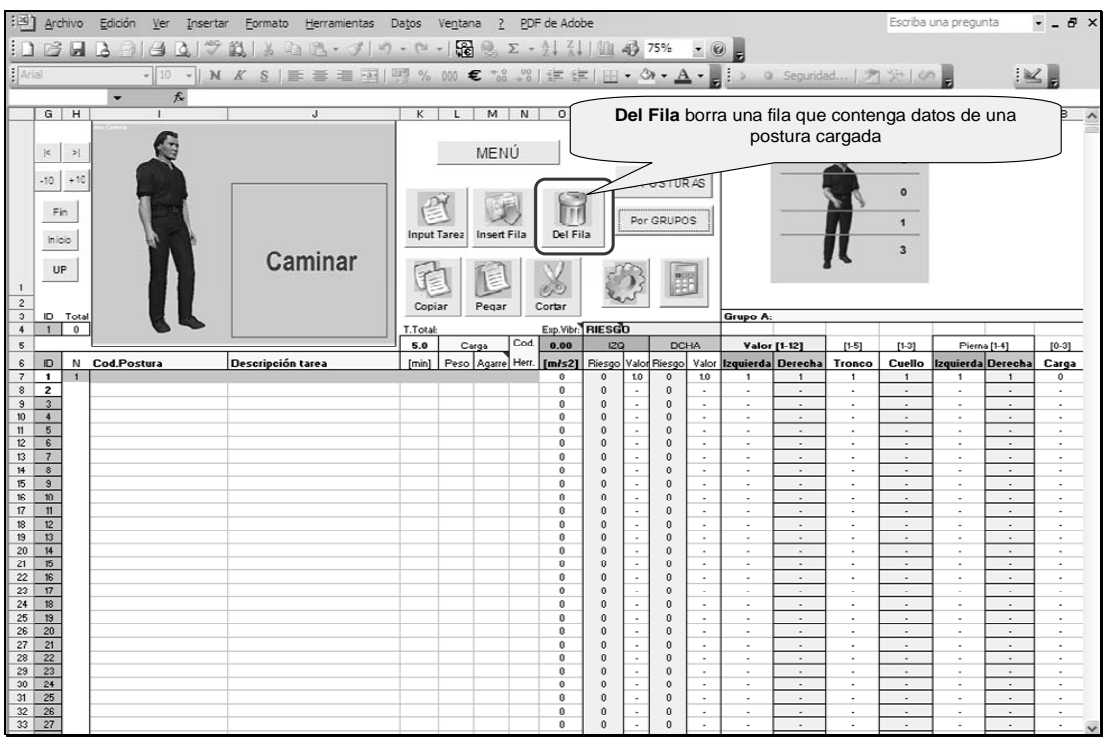

**Del Fila** borra una fila que contenga datos de una postura cargada

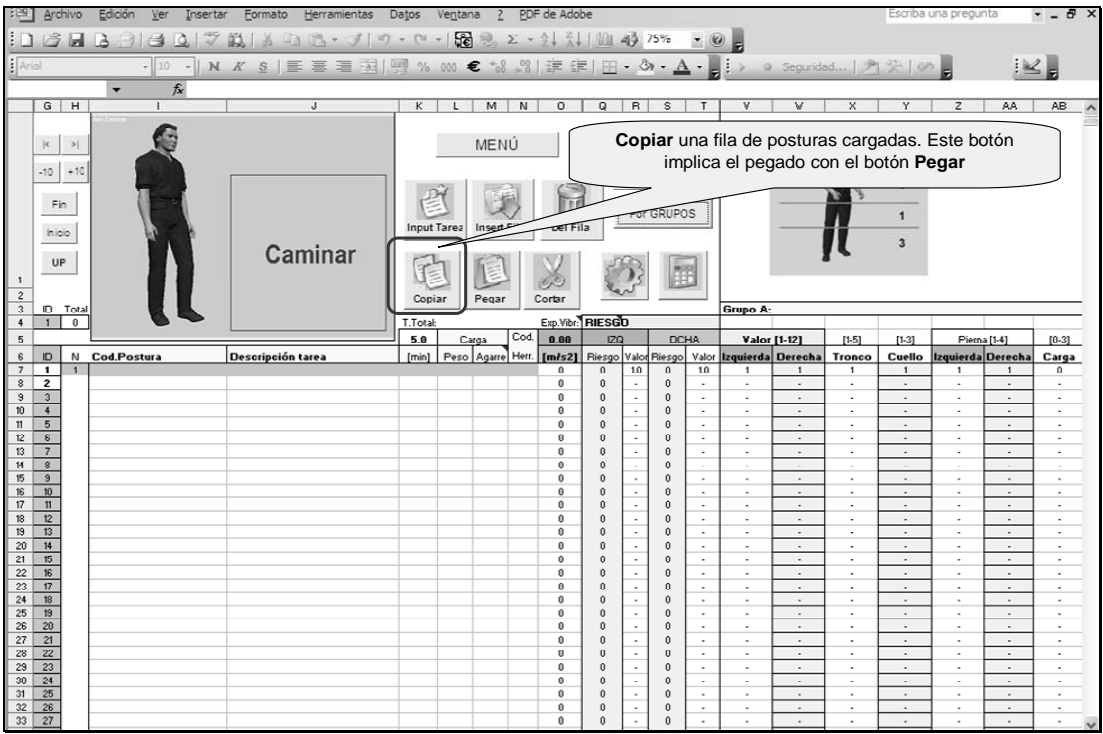

**Copiar** una fila de posturas cargadas. Este botón implica el pegado con el botón **Pegar** 

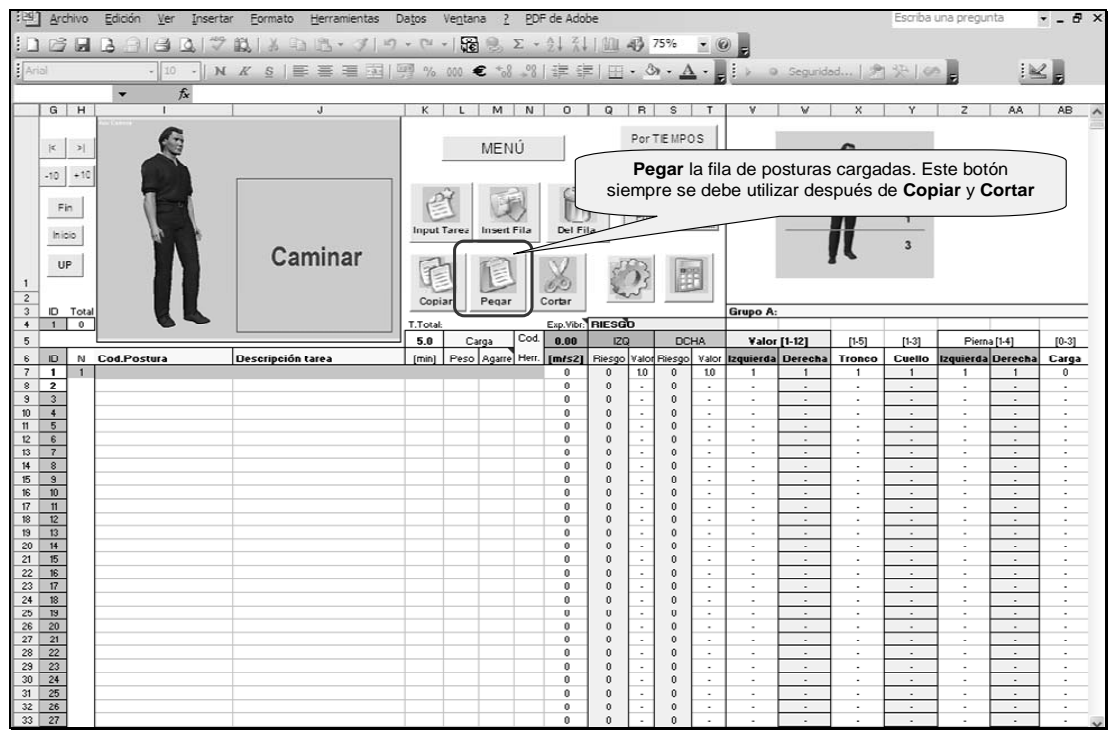

**Pegar** la fila de posturas cargadas. Este botón siempre se debe utilizar después de **Copiar** y **Cortar** 

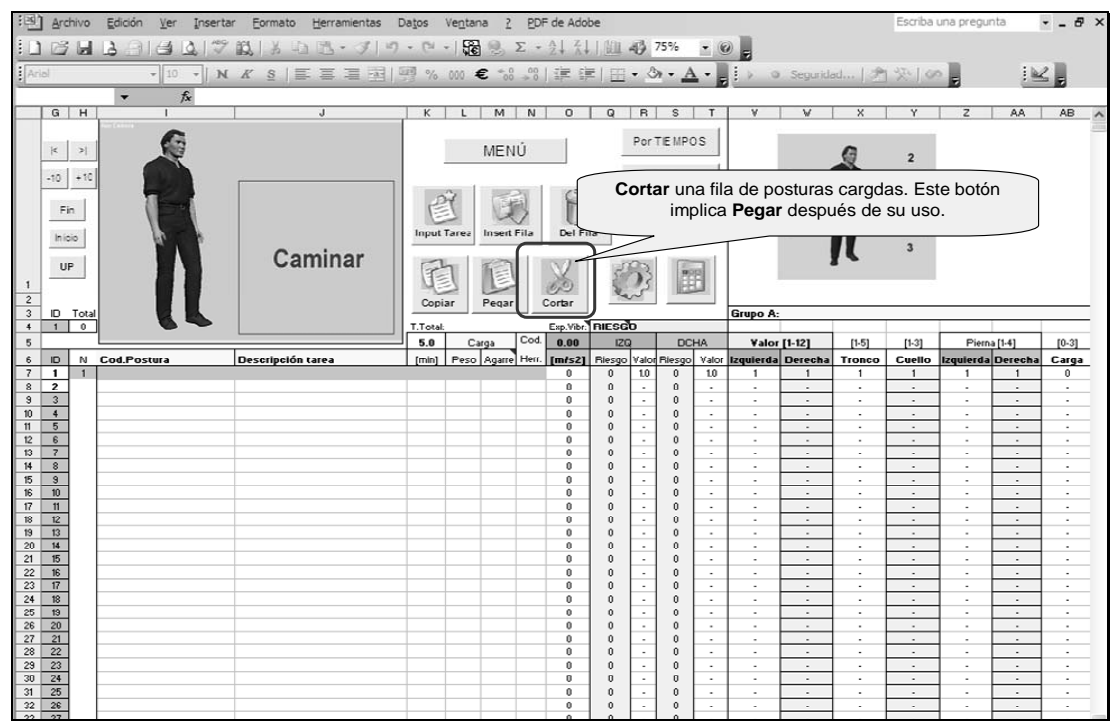

**Cortar** una fila de posturas cargadas. Este botón implica **Pegar** después de su uso. a

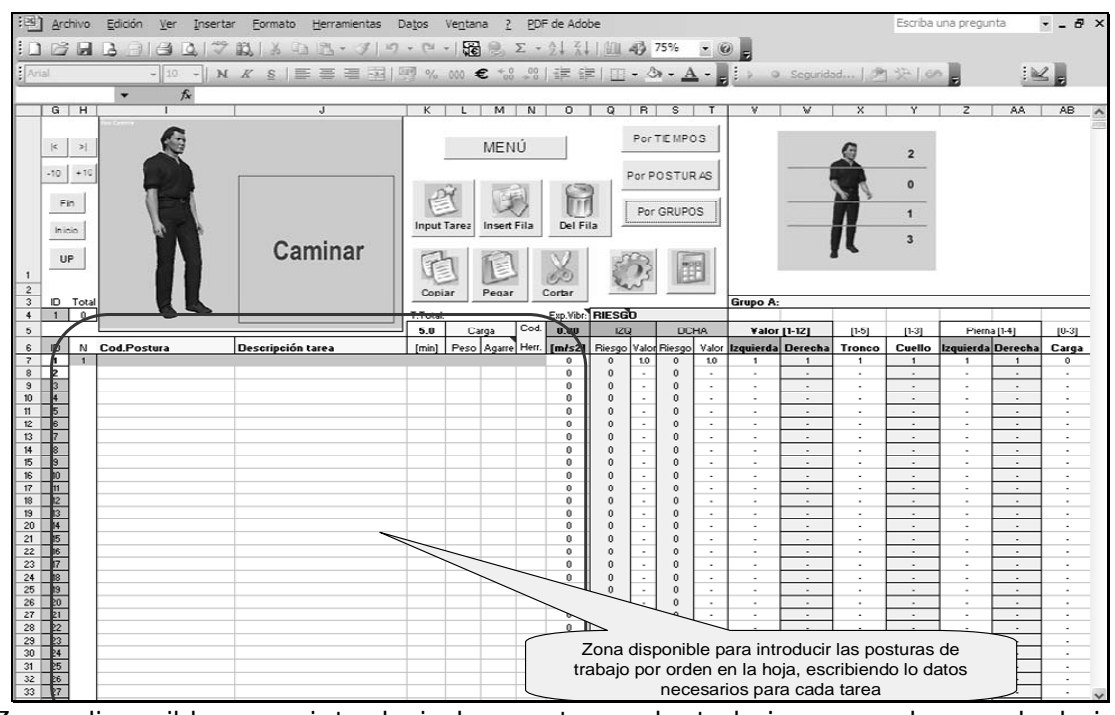

Zona disponible para introducir las posturas de trabajo por orden en la hoja, escribiendo lo datos necesarios para cada tarea

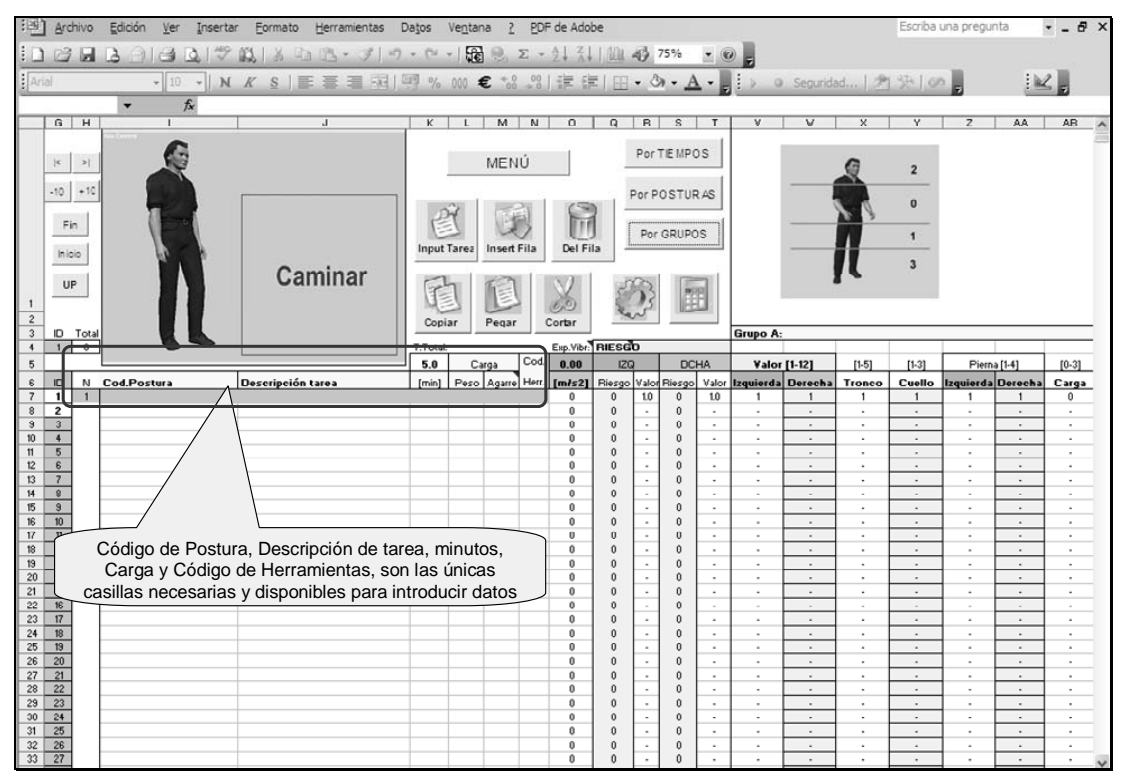

Código de Postura, Descripción de tarea, minutos, Carga y Código de Herramientas, son las únicas casillas necesarias y disponibles para introducir datos

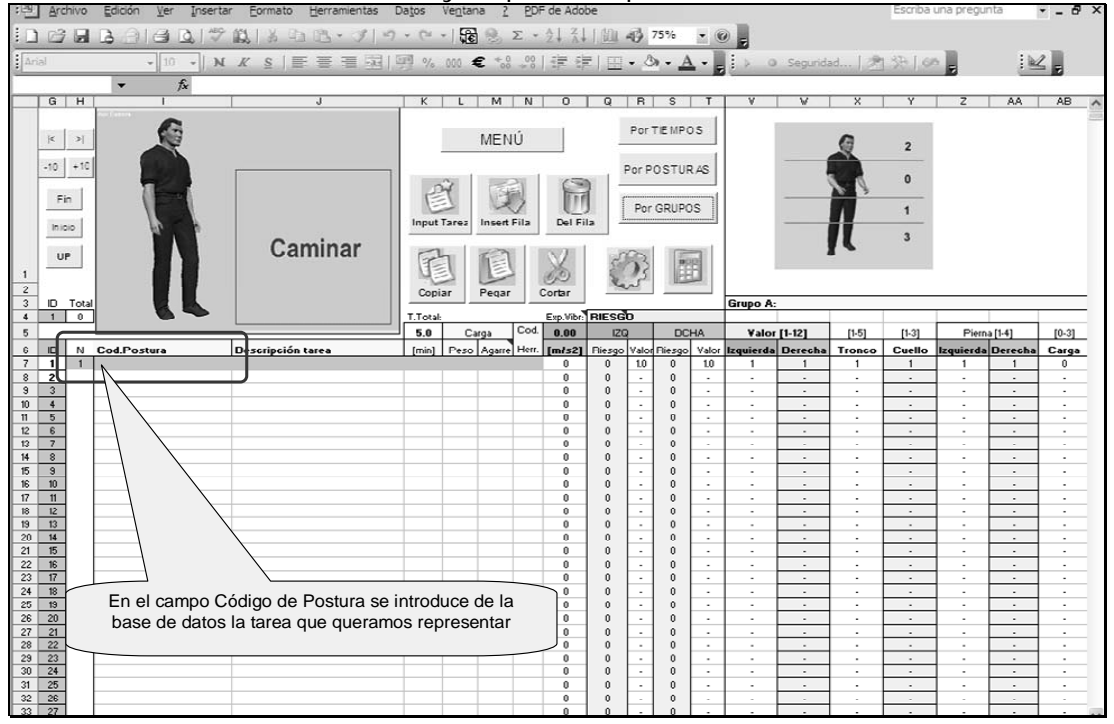

En el campo Código de Postura se introduce de la base de datos la tarea que queramos representar

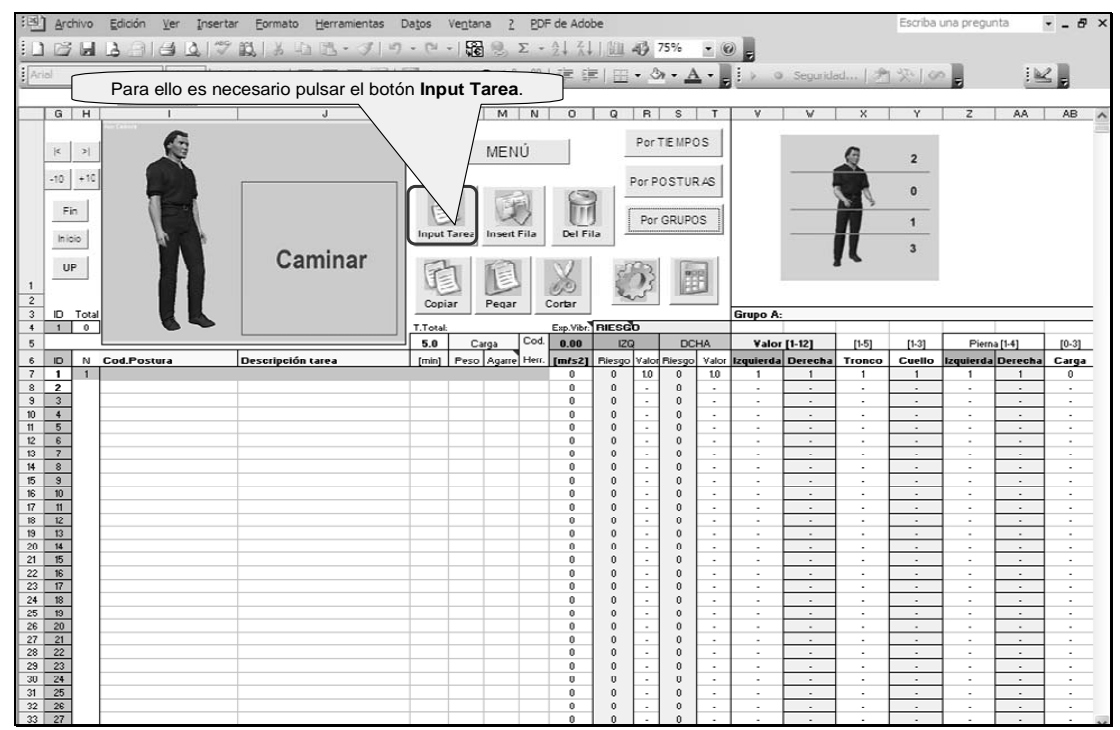

Para ello es necesario pulsar el botón **Input Tarea**.

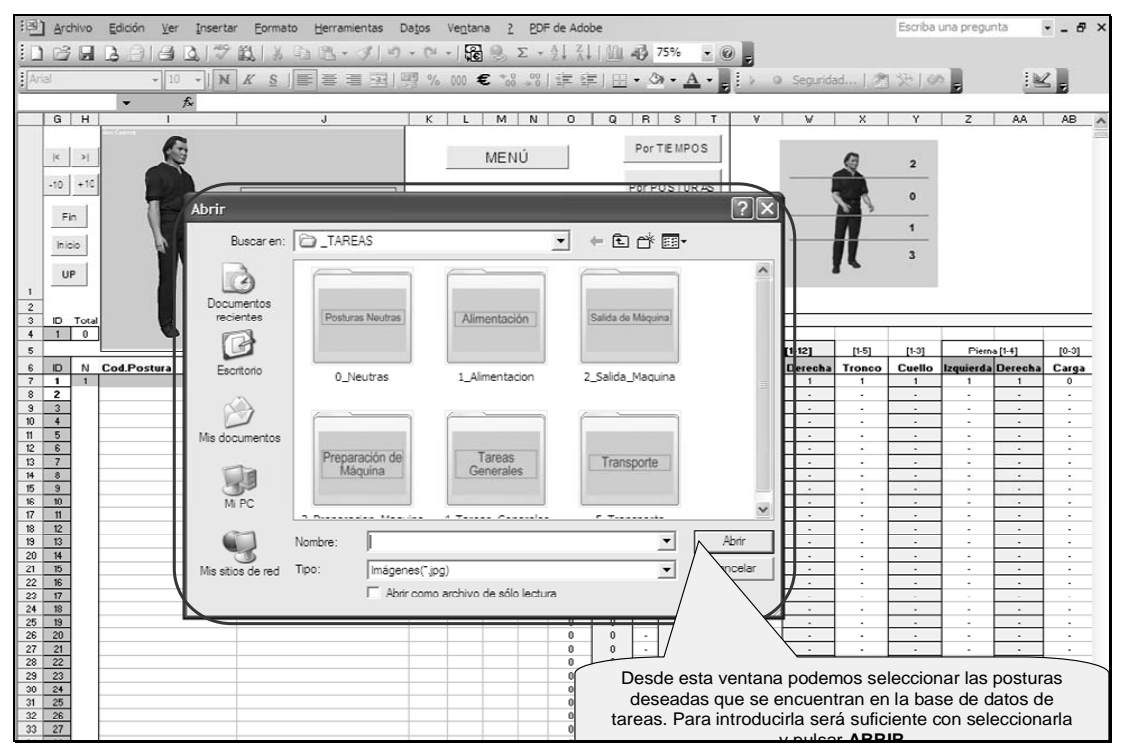

y pulsar **ABRIR** Desde esta ventana podemos seleccionar las posturas deseadas que se encuentran en la base de datos de tareas. Para introducirla será suficiente con seleccionarla y pulsar **ABRIR** 

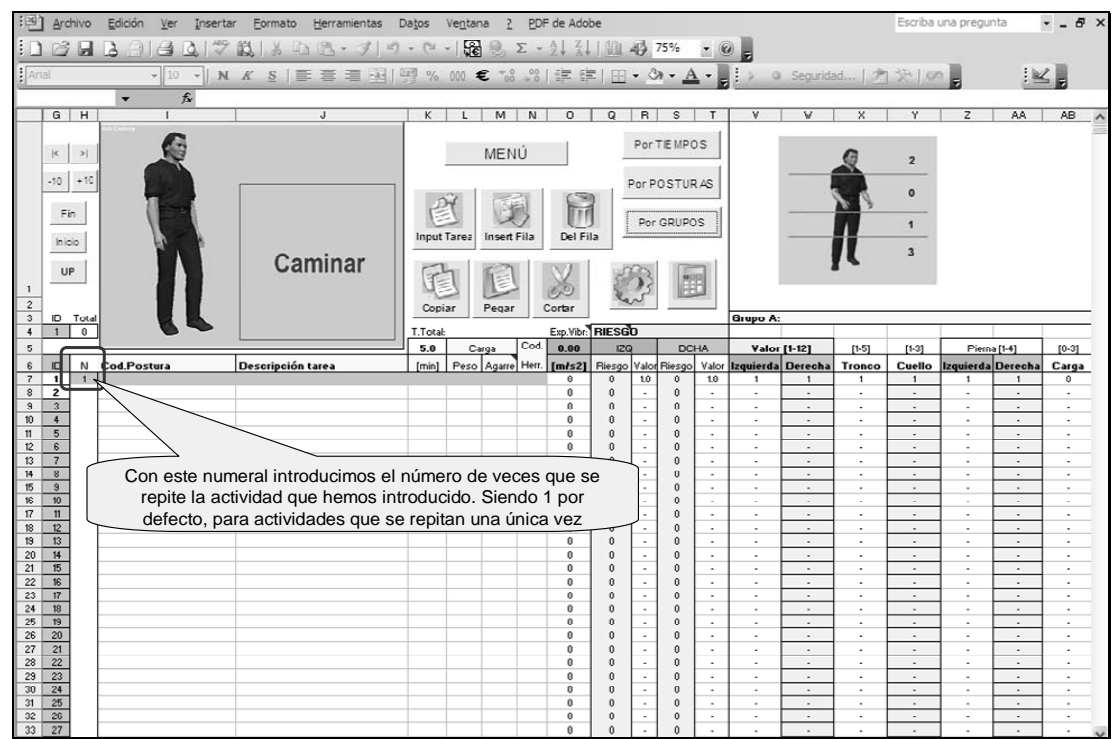

Con este numeral introducimos el número de veces que se repite la actividad que hemos introducido. Siendo 1 por defecto, para actividades que se repitan una única vez

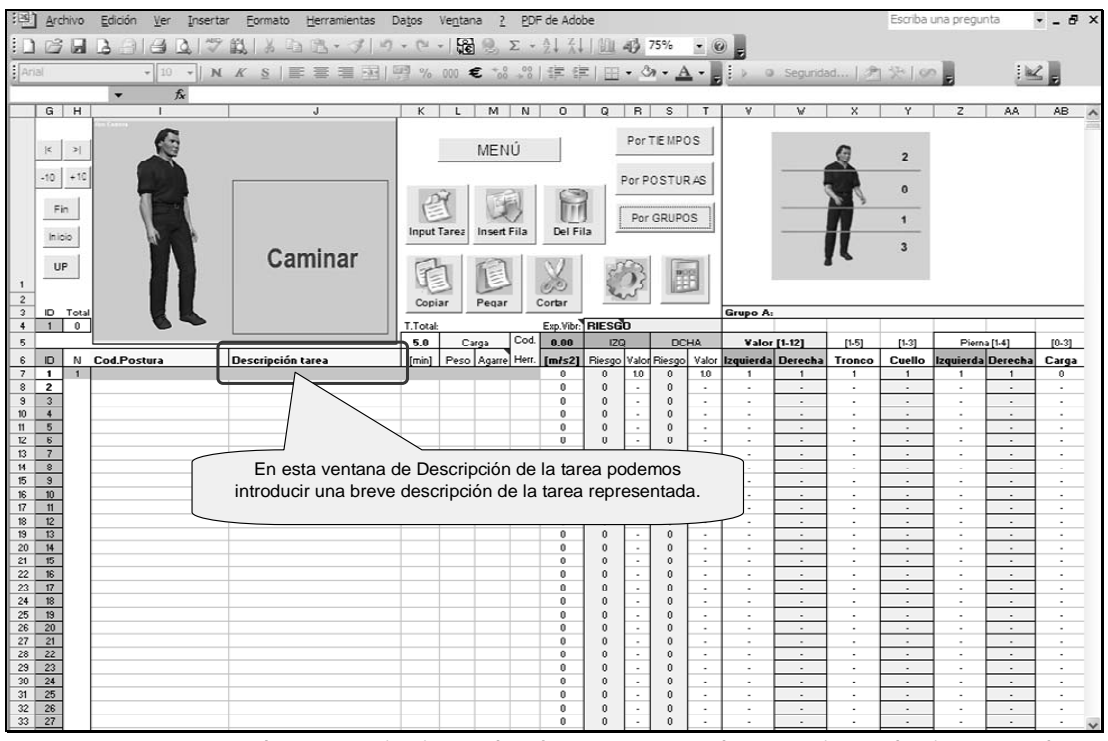

En esta ventana de Descripción de la tarea podemos introducir una breve descripción de la tarea representada.

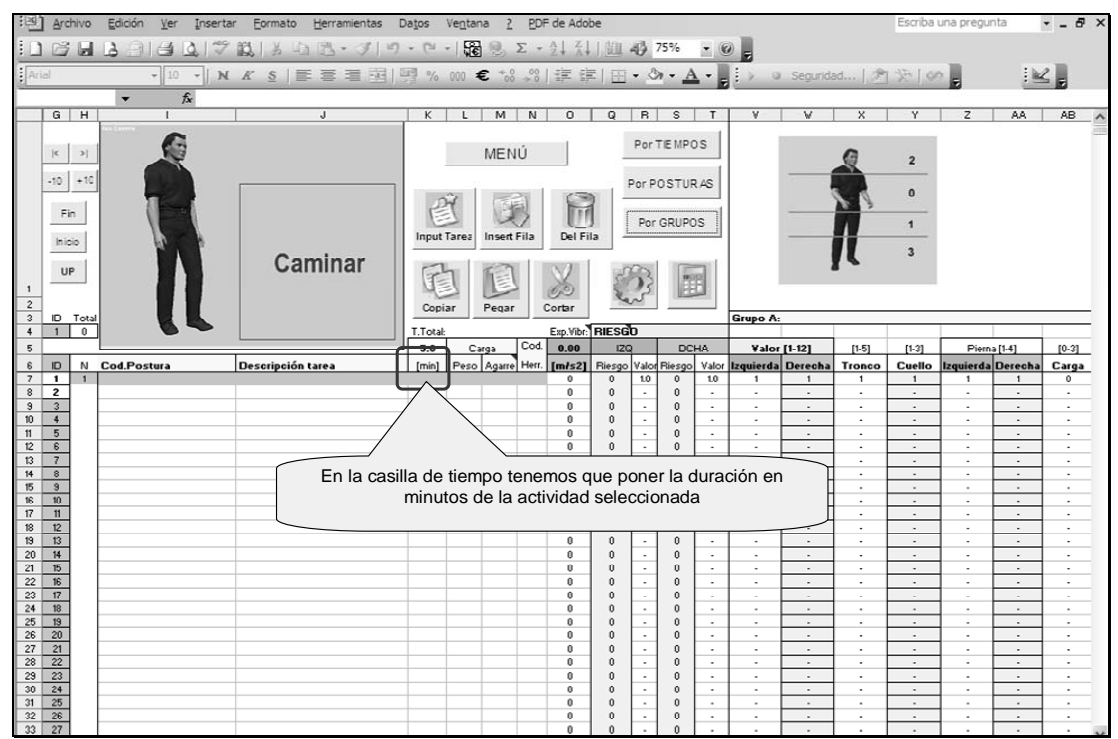

En la casilla de tiempo tenemos que poner la duración en minutos de la actividad seleccionada

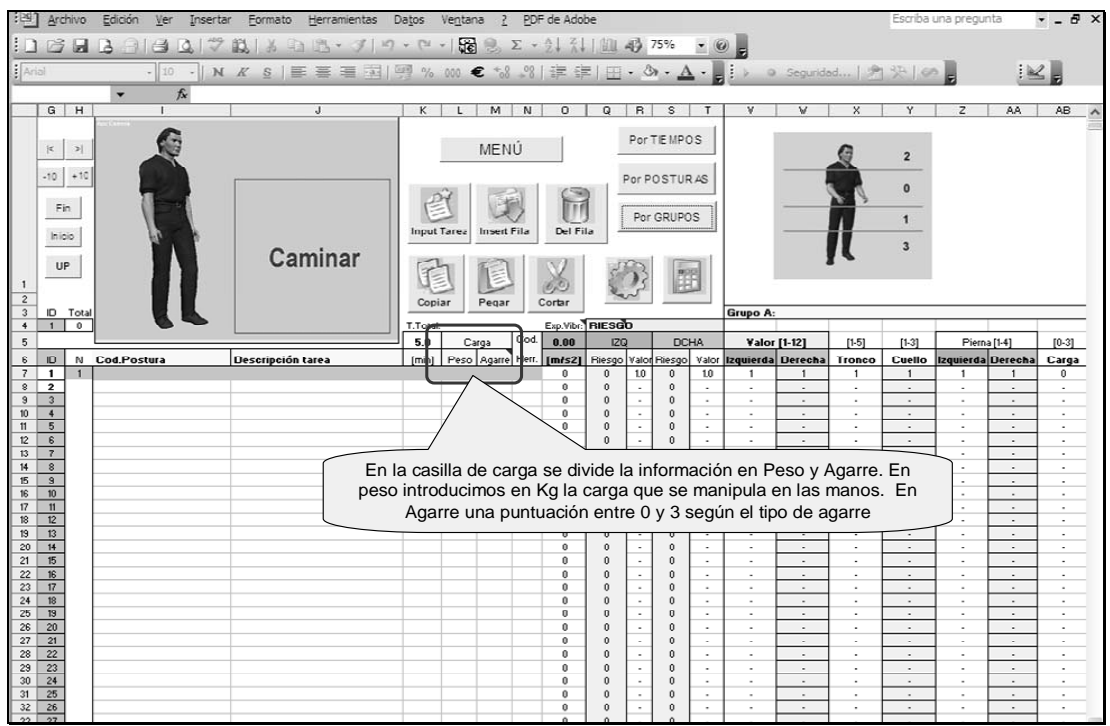

En la casilla de carga se divide la información en Peso y Agarre. En peso introducimos en Kg. la carga que se manipula en las manos. En Agarre una puntuación entre 0 y 3 según el tipo de agarre

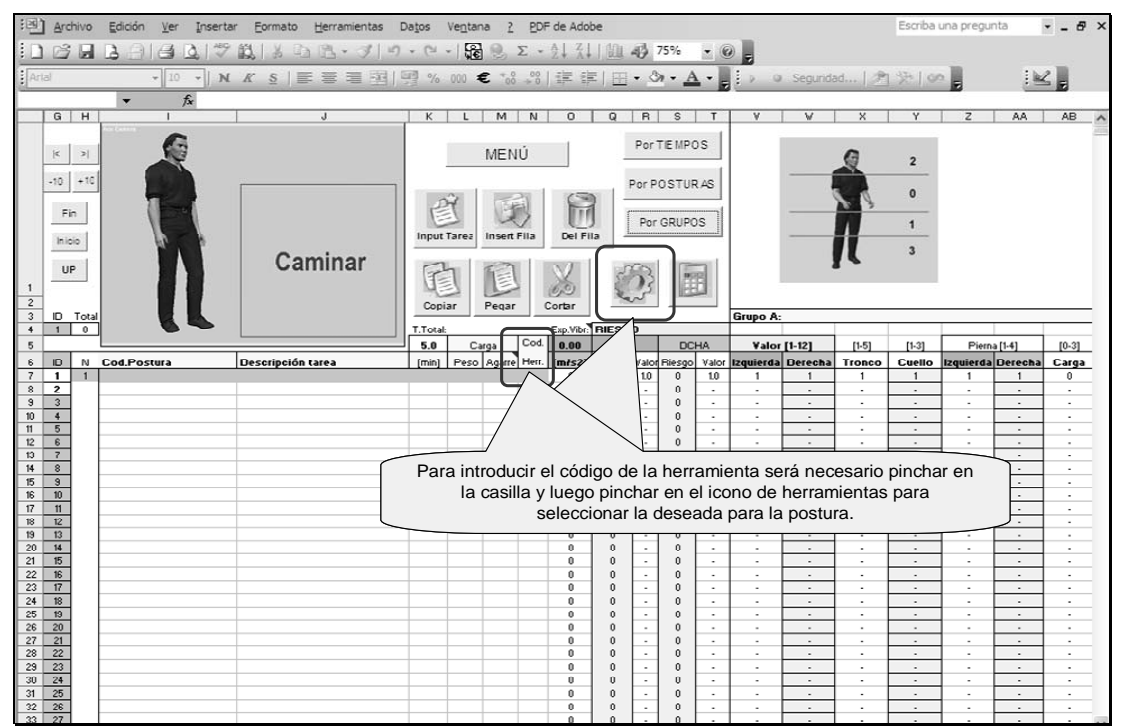

Para introducir el código de la herramienta será necesario pinchar en la casilla y luego pinchar en el icono de herramientas para seleccionar la deseada para la postura.

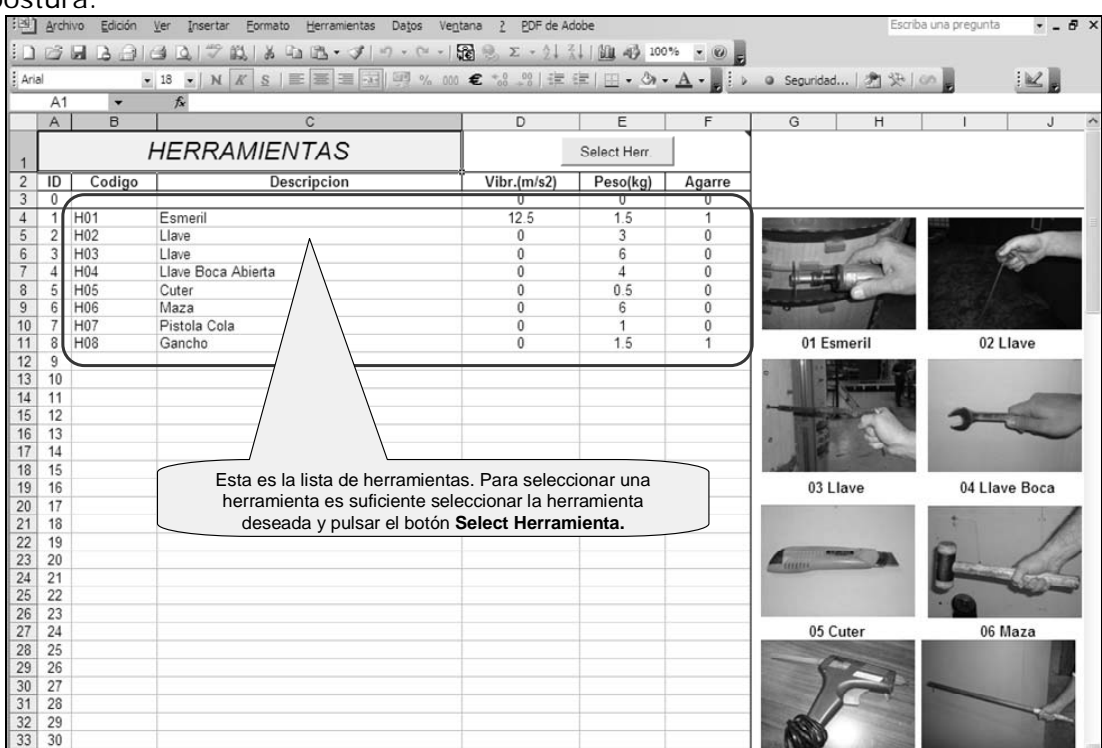

Esta es la lista de herramientas. Para seleccionar una herramienta es suficiente seleccionar la herramienta deseada y pulsar el botón **Select Herramienta.** 

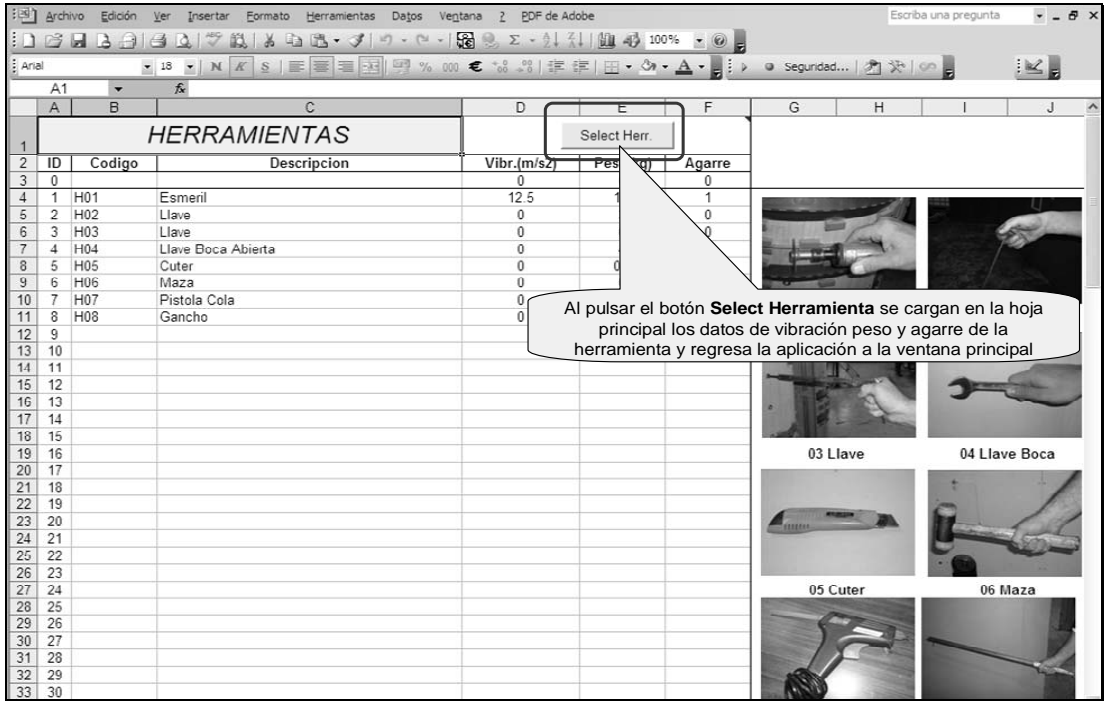

Al pulsar el botón **Select Herramienta** se cargan en la hoja principal los datos de vibración peso y agarre de la herramienta y regresa la aplicación a la ventana principal

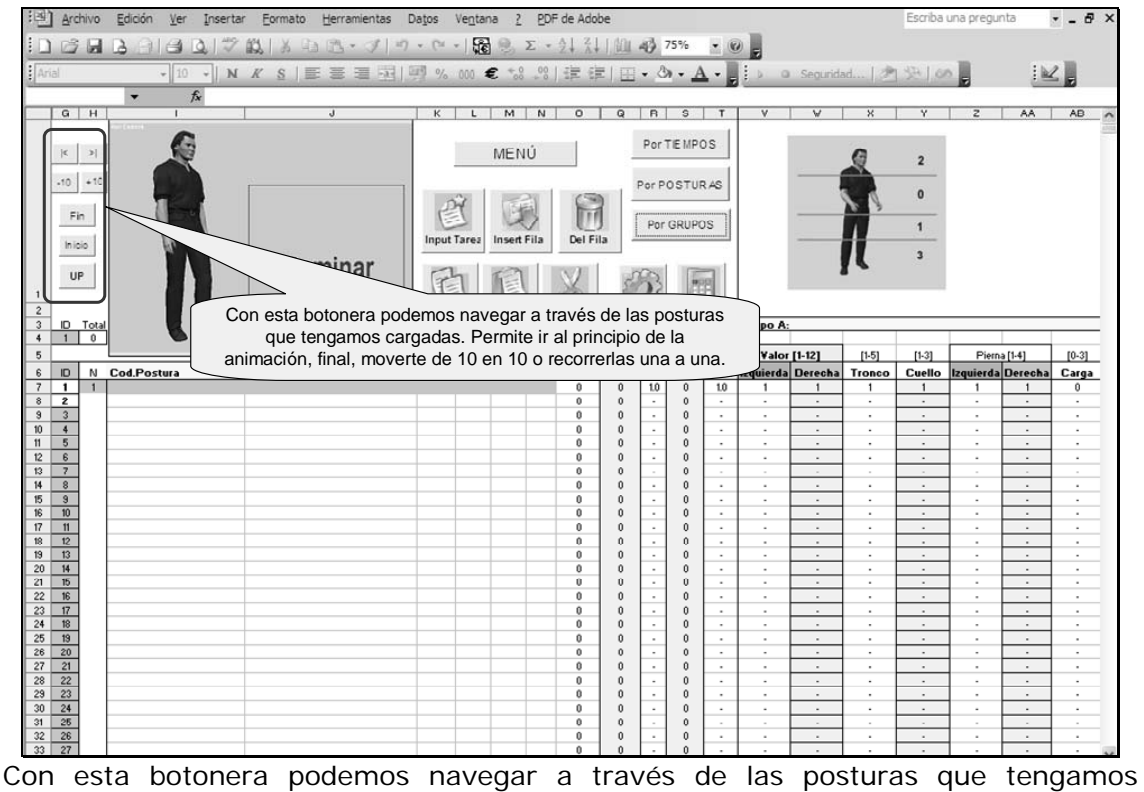

cargadas. Permite ir al principio de la animación, final, moverte de 10 en 10 o recorrerlas una a una.

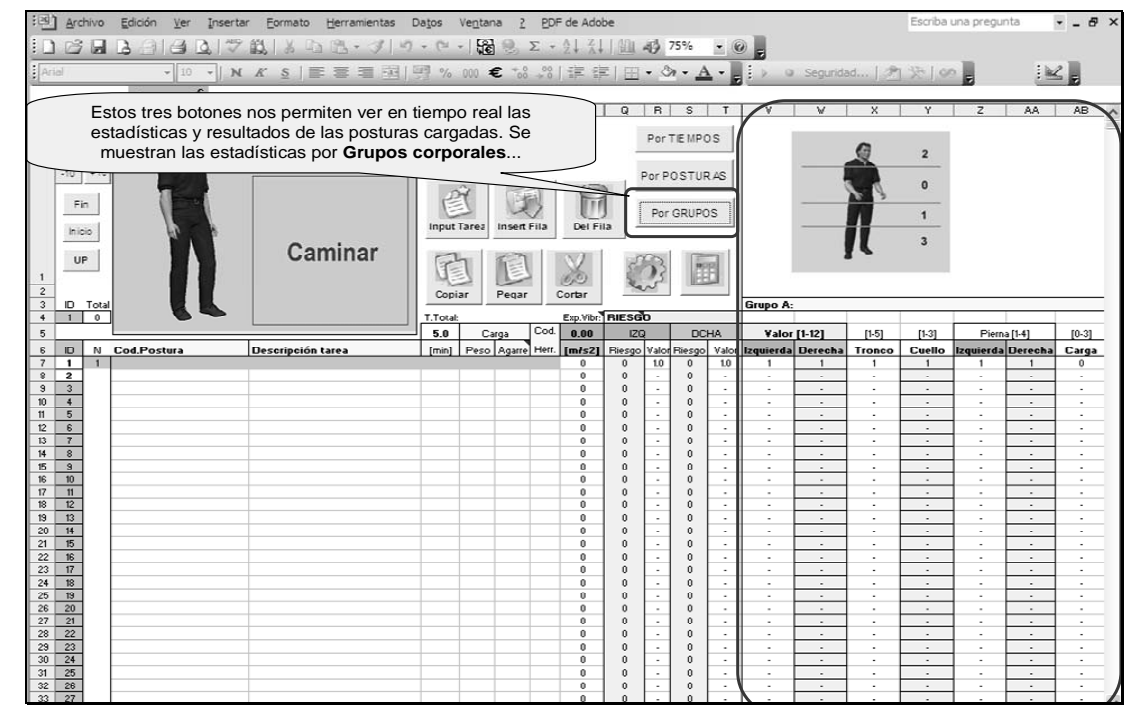

Estos tres botones nos permiten ver en tiempo real las estadísticas y resultados de las posturas cargadas. Se muestran las estadísticas por **Grupos corporales**...

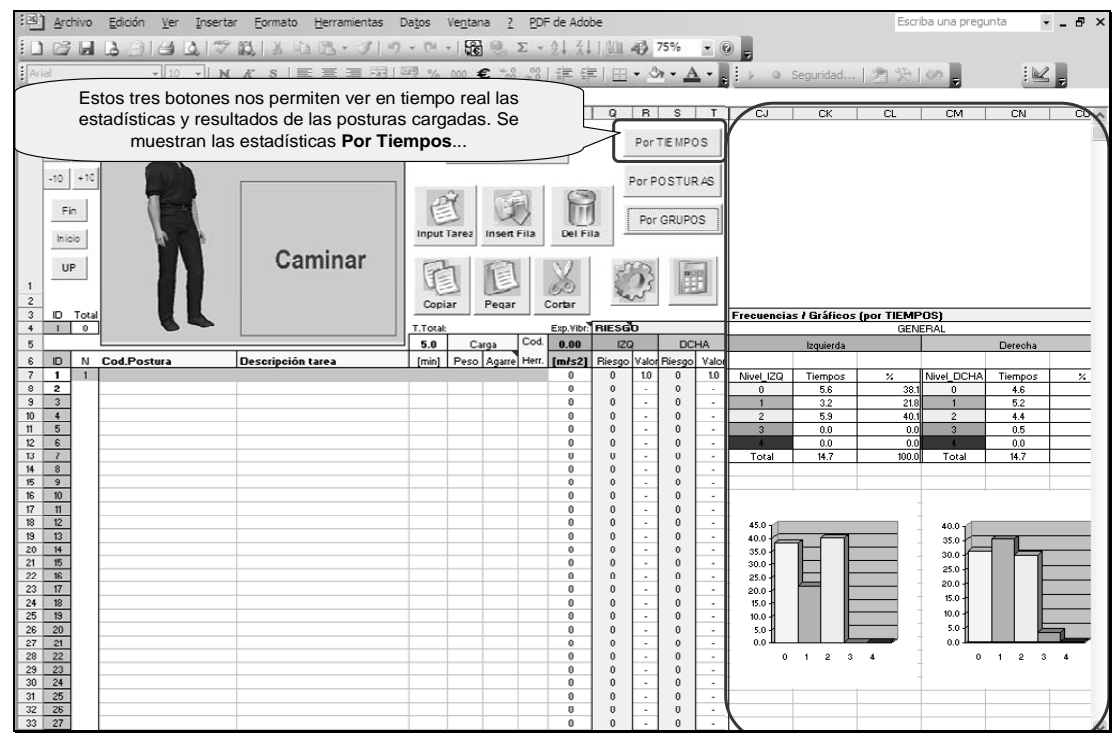

Estos tres botones nos permiten ver en tiempo real las estadísticas y resultados de las posturas cargadas. Se muestran las estadísticas **Por Tiempos**...

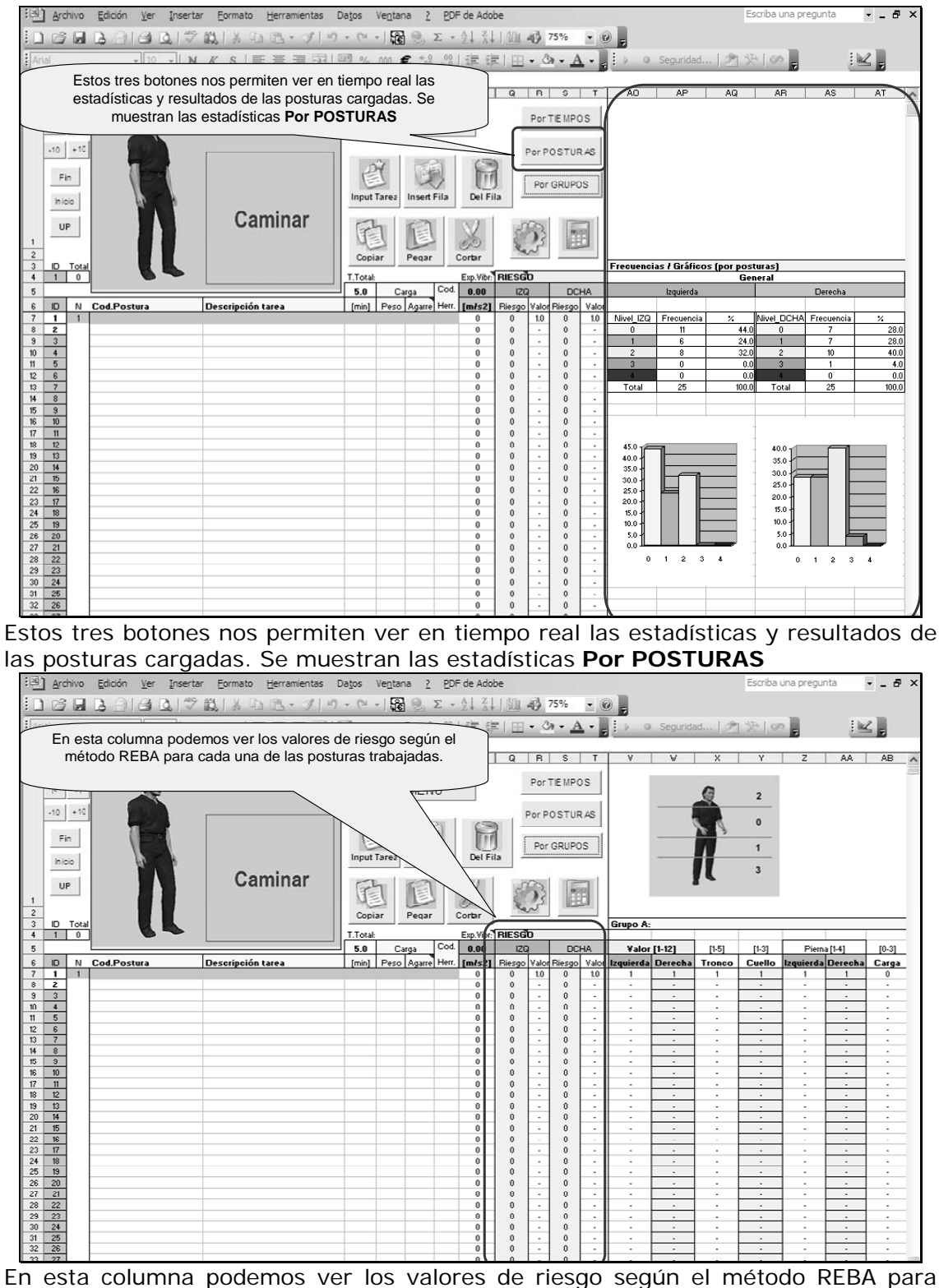

cada una de las posturas trabajadas.

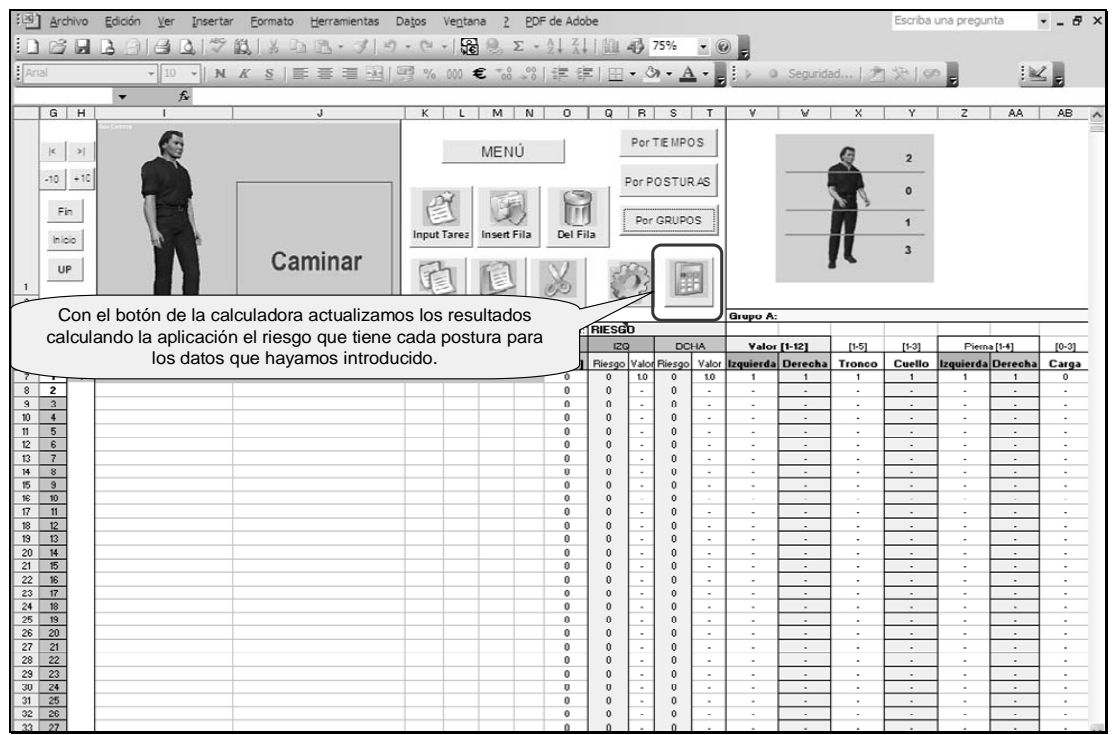

Con el botón de la calculadora actualizamos los resultados calculando la aplicación el riesgo que tiene cada postura para los datos que hayamos introducido.

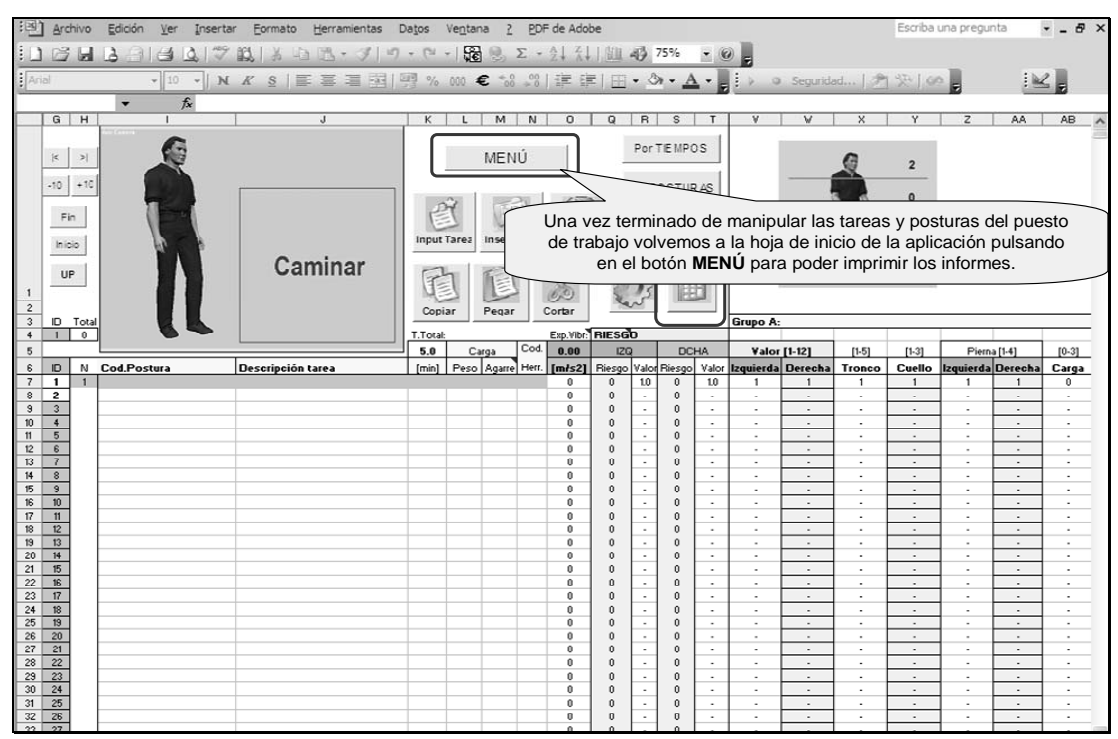

Una vez terminado de manipular las tareas y posturas del puesto de trabajo volvemos a la hoja de inicio de la aplicación pulsando en el botón **MENÚ** para poder imprimir los informes.

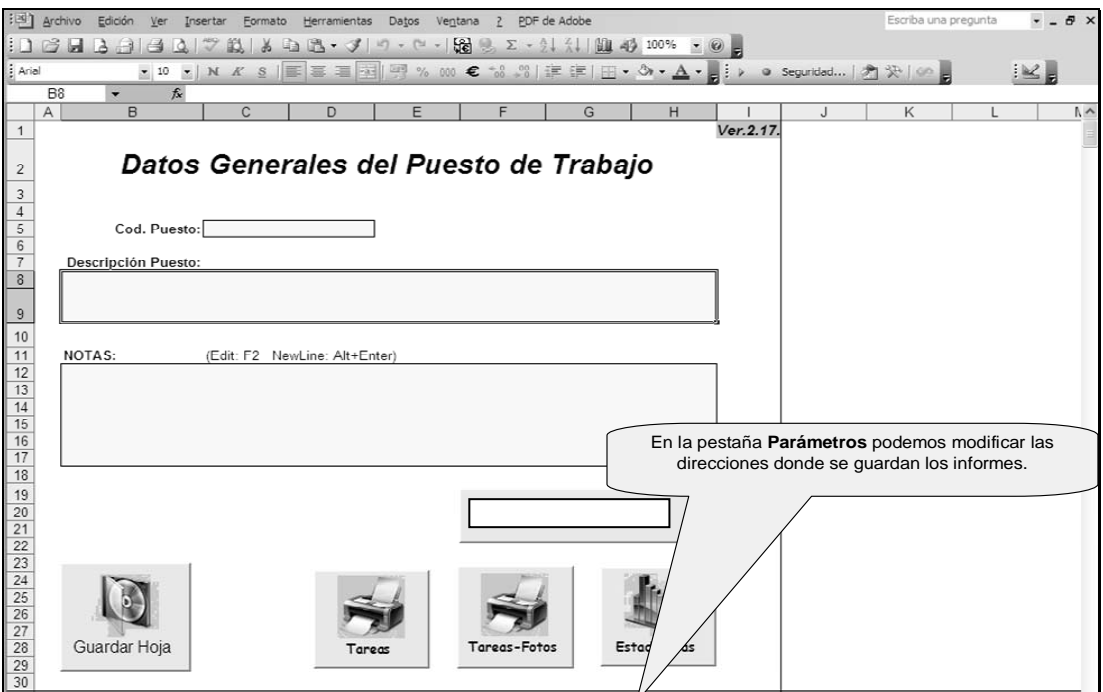

En la pestaña **Parámetros** podemos modificar las direcciones donde se guardan los informes.

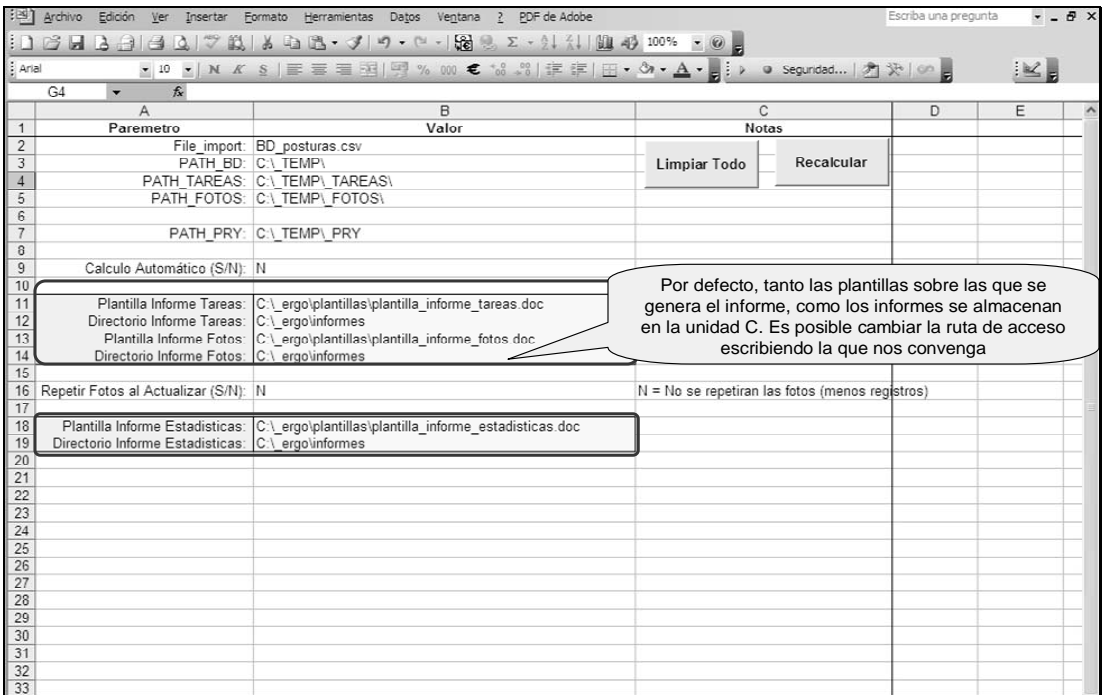

Por defecto, tanto las plantillas sobre las que se genera el informe, como los informes se almacenan en la unidad C. Es posible cambiar la ruta de acceso escribiendo la que nos convenga

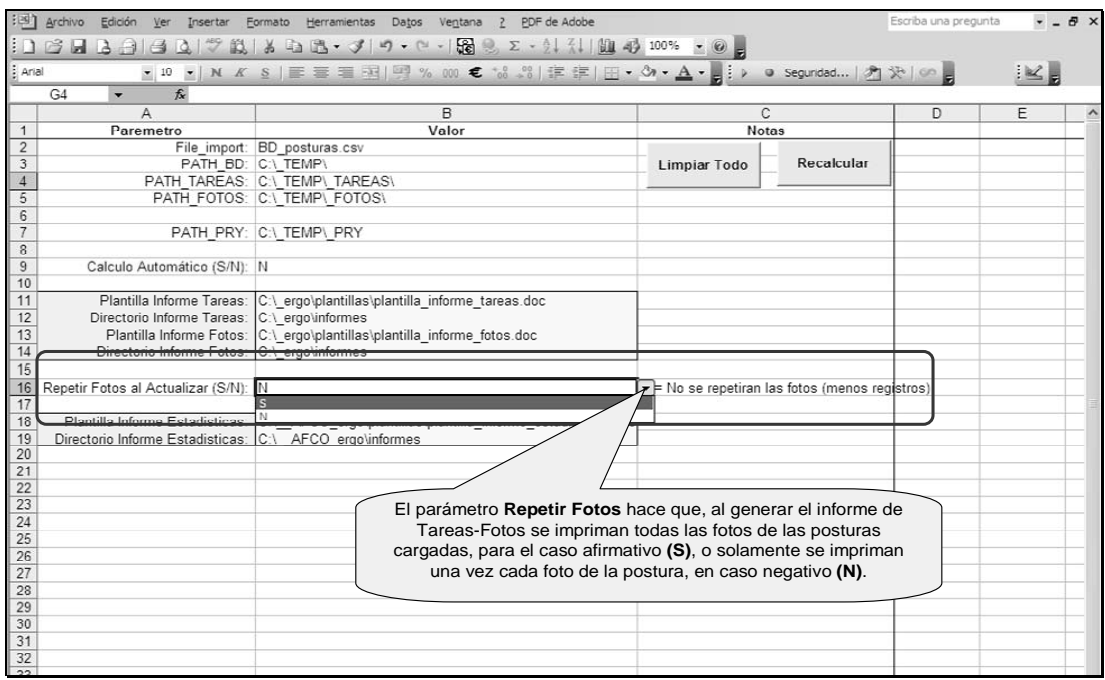

El parámetro **Repetir Fotos** hace que, al generar el informe de Tareas-Fotos se impriman todas las fotos de las posturas cargadas, para el caso afirmativo **(S)**, o solamente se impriman una vez cada foto de la postura, en caso negativo **(N)**.

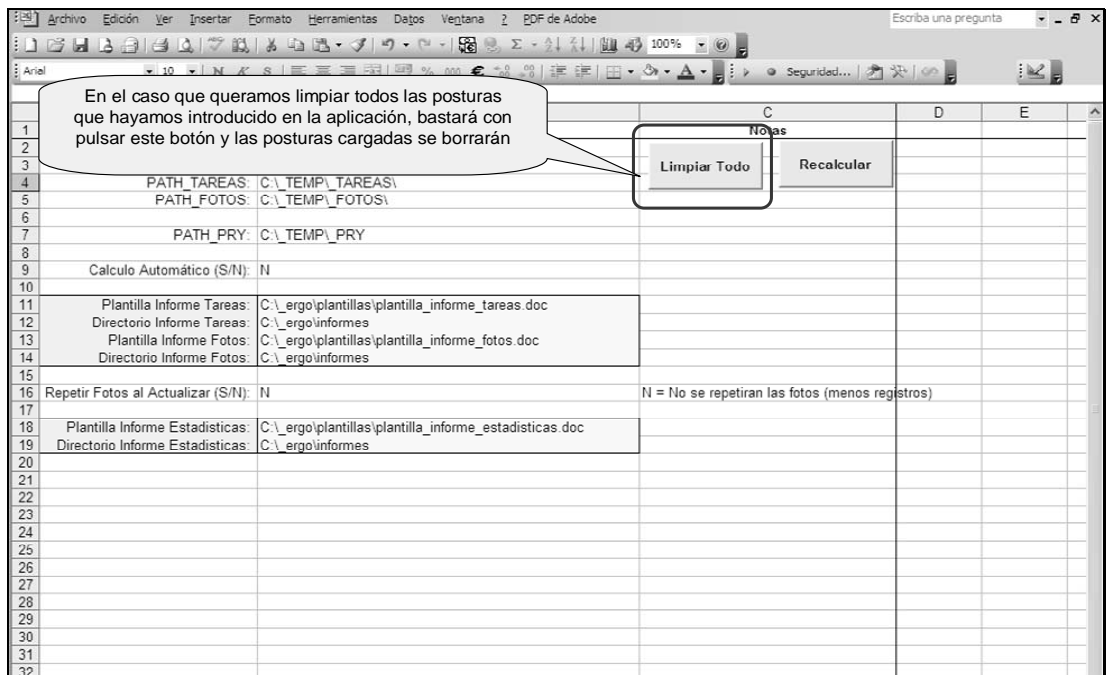

En el caso que queramos limpiar todas las posturas que hayamos introducido en la aplicación, bastará con pulsar este botón y las posturas cargadas se borrarán

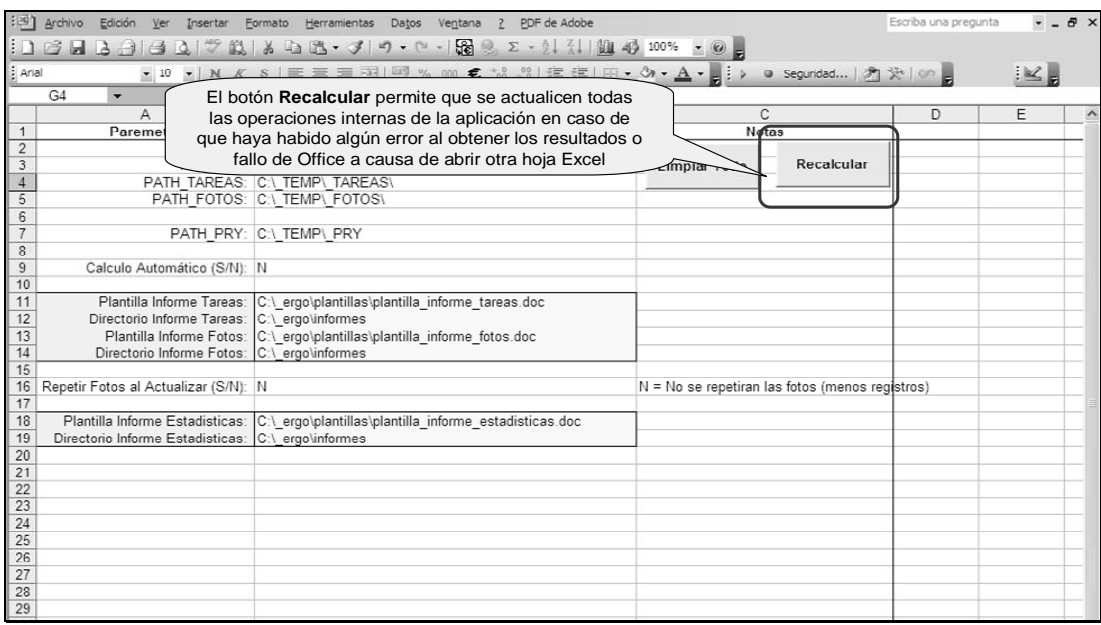

El botón **Recalcular** permite que se actualicen todas las operaciones internas de la aplicación en caso de que haya habido algún error al obtener los resultados o fallo de Office a causa de abrir otra hoja Excel